#### **SRT – Guide de l'utilisateur ou Comment faire une recherche sur le SCT, son API et son WFS**

Histoire : A. Mainville, J-F. Saulnier, sept. 2004.

A. Mainville, Avril 2005.

A. Mainville, J-F. Saulnier, oct. 2005, version 1.0

A. Mainville, Nov. 2005, version 1.1 (changements dans les sections 2.0, 3.2 et 9.0)

### Contenu : 1.0 - **Introduction**

- 2.0 **Service de recherche de toponymes (SRT)**
- 3.0 **SRT par API**
- 4.0 **SRT par WFS**
- 5.0 **Service CGNS**
- 6.0 **Possibilités du WFS**
- 7.0 - **Sites de développement**
- 8.0 **Autres sites (GéoBase)**
- 9.0 **Caractères spéciaux**

#### **1.0 - Introduction :**

Il existe quatre façons (quatre interfaces client) de questionner le Service Canadien de Toponymie (SCT) sur le Web pour rechercher des toponymes (i.e., noms de lieux et noms géographiques): (1) le Service de recherche de toponymes du SCT, (2) le SRT par API, (3) le SRT par WFS, et (4) . Ou encore :

1- http://gnss.nrcan.gc.ca ou plus directement http://gnss.nrcan.gc.ca/index\_f.html

2- http://gnss.nrcan.gc.ca/gnss-srt/api?geoname=Ottawa&output=html&language=fr

3- http://cgns.nrcan.gc.ca/wfs/cubeserv.cgi?service=wfs&datastore=cgns

4- http://gnss.nrcan.gc.ca/gnss-srt/referExample\_fr.html

1- La première façon est d'utiliser le site Web http://gnss.nrcan.gc.ca où il suffit d'entrer un nom pour obtenir une réponse provenant de la base de données toponymiques. Le site offre plusieurs options de recherche, formats de sortie, fenêtres, ainsi que des informations afin d'expliquer les possibilités offertes par le SCT. Pour plus de détail, voir la section 2.0.

2- La deuxième façon consiste, pour un utilisateur ou un logiciel, à envoyer au SCT un URI contenant divers paramètres. Par exemple, http://gnss.nrcan.gc.ca/gnsssrt/api?geoname=Ottawa&output=html&language=fr. Les options possibles (paramètres)

sont disponibles à http://gnss.nrcan.gc.ca/gnss-srt/help.jsp, sous « Français » et « Développeurs ». Pour plus de détail, voir la section 3.0. Pour voir une liste des codes utilisés, voir la section 5.0. Pour utiliser nos sites de développement, afin de tester vos propres développement d'applications, voir la section 7.0.

3- La troisième façon est de questionner directement le WFS (Service Web d'entités défini par l'Open GIS Consortium) qui contient les données du SCT. Il faut simplement envoyer un fichier XML au URL suivant:

http://cgns.nrcan.gc.ca/wfs/cubeserv.cgi?service=wfs&datastore=cgns

Une première façon pour envoyer le code XML est de l'insérer dans le URI, comme ceci. Essayez-le:

http://cgns.nrcan.gc.ca/wfs/cubeserv.cgi?service=wfs&datastore=cgns&typename=GEONA MES&request=GETFEATURE&filter=%3CFilter%3E%3CPropertyIsEqualTo%3E%3CProp ertyName%3ECGNDB\_KEY%3C/PropertyName%3E%3CLiteral%3EGAOFC%3C/Literal %3E%3C/PropertyIsEqualTo%3E%3C/Filter%3E

Le même résultat est obtenu si vous essayez ceci:

http://www.cubewerx.com/cwpost/cwpost.cgi?serverUrl=http://cgdidev.geoconnections.org:6571/dev/wfst/cubeserv.cgi?service=wfs%26datastore=cgns&postBo dy=Paste%20your%20transaction%20here.

Le URL du serveur (server URL) demandé est:

http://cgns.nrcan.gc.ca/wfs/cubeserv.cgi?service=wfs&datastore=cgns.

Dans l'espace où on voit 'Paste your transaction here', entrez le code XML suivant:

 $\langle$  2xml version="1.0" encoding="ISO-8859-1" ?>

<!-- This query uses the LIKE function... -->

<GetFeature srsName="EPSG:4269">

<Query typeName="GEONAMES">

<PropertyName>GEONAME</PropertyName>

<PropertyName>CGNDB\_KEY</PropertyName>

<PropertyName>CONCISE\_CODE</PropertyName>

<PropertyName>REGION\_CODE</PropertyName>

<PropertyName>NTS\_MAP</PropertyName>

<PropertyName>HYPER\_LINK</PropertyName>

<PropertyName>GEOMETRY</PropertyName>

<PropertyName>FEATURE\_ID</PropertyName>

<PropertyName>GENERIC\_CODE</PropertyName>

<Filter>

<PropertyIsLike>

 <PropertyName>GEONAMES.NAME\_KEY</PropertyName> <Literal>%**ALBERT**</Literal> </PropertyIsLike> </Filter> </Query> </GetFeature>

Appuyez sur le bouton "Submit" pour obtenir le résultat. Pour plus de détail, voir la section 4.0. Pour avoir une liste et une définition des codes voir la section 5.0. Pour voir une vue d'ensemble des données disponibles (la structure de la banque de données) voir la section 6.0. Pour utiliser nos sites de développement, afin de tester vos propres développement, voir la section 7.0.

4- La quatrième façon est d'insérer la page Recherche avancée du site Web du SRT dans votre propre application. Cette méthode est expliquée dans le URI suivant: http://gnss.nrcan.gc.ca/gnss-srt/referExample\_fr.html et également http://cgns-dev.nrcan.gc.ca/gnss-srt/help\_api.jsp#refer (si nécessaire, cliquez sur Français pour obtenir la version française).

### **2.0 - Service de recherche de toponymes (SRT)**

Le URI http://gnss.nrcan.gc.ca/index\_f.html mène par défaut à la section intitulée "Service de recherche de toponymes" où il est possible de faire une recherche par nom géographique (toponyme). Les toponymes sont emmagasinés dans la banque de données comme s'ils étaient affichés sur une carte géographique, i.e., « Lac Abitibi » (et non pas "Abitibi, Lac" comme dans un répertoire).

#### Caractères joker:

Le caractère joker "\*" est très utile pour questionner la banque de données. Un ou plusieurs jokers peuvent être utilisés; par exemple, \*Abitibi or s\*abitibi or \*s\*t\*j. Le site Web ajoute toujours un joker à la fin d'un toponyme, sauf si vous cliquez sur la boite "Exact".

Les caractères joker % (utilisé par plusieurs logiciels) et %25 (la forme ASCII de % souvent vue dans les URI) sont équivalents à "\*".

#### Caractères autochtones:

Les caractères autochtones sont emmagasinés dans la banque de données à l'aide d'un nombre placé entre deux accolades, i.e., {1}, {2}, {3},…{35}. La liste des caractères est vue en utilisant le lien "Cliquer ici pour insérer un caractère autochtone". Les toponymes contenant des caractères autochtones sont obtenus en demandant que le toponyme soit, disons:  $\{1\}$  ou encore, essayez ceci:  $\{2\}$ .

#### Formats de sortie:

Quatre formats de sortie sont disponibles (XML, table html, liste délimitée, affichage standard.)

#### Recherche avancée:

La section intitulée "Recherche Avancée" offre davantage d'options de recherche. L'usager peut chercher par identificateur BDTC, par identificateur d'entité, par code concis, par région, par statut, par carte géographique SNRC ou à partir de coordonnées et un rayon.

# **3.0 – SRT par API**

Cette technique retourne toujours les mêmes champs. Ceci diffère de la méthode appelée WFS (section 4.0), où le nombre de champs retournés peut être modifié.

De fait, l'API utilise le WFS pour interroger la base de données SCT. L'API est lié au WFS et fût créé pour être simple d'utilisation, pour valider la requête, renvoyer des messages d'erreur informatifs et retourner de façon simplifiée le résultat de requêtes spécifiques.

La suite montre des exemples de requêtes utilisant l'API.

#### **3.1 - Format de sortie :**

Trois formats de sortie sont disponible.

http://gnss.nrcan.gc.ca/gnss-srt/api?language=fr&geoname=montreal&output=html http://gnss.nrcan.gc.ca/gnss-srt/api?language=fr&geoname=toronto&output=csv http://gnss.nrcan.gc.ca/gnss-srt/api?language=fr&geoname=vancouver&output=xml

output = html, csv ou xml (par défaut).

#### **3.2 - Recherche par toponyme :**

http://gnss.nrcan.gc.ca/gnsssrt/api?language=fr&geoname=toronto&output=html&match=exact

http://gnss.nrcan.gc.ca/gnsssrt/api?language=fr&geoname=toron&output=html&match=leading est similaire à http://gnss.nrcan.gc.ca/gnss-srt/api?language=fr&geoname=toron&output=html

geoname = [minimum de 2 caractères]  $match = exact \text{ ou leading (par défaut)}$ 

En utilisant des caractères de remplacement dans la recherche avec l'API, l'usager peut ajouter le paramètre "match" dans la requête avec soit la valeur "exact" ou "leading". "Leading" ajoute un caractère de remplacement à la fin (pas au début) du champ 'name key' pour la recherche. Le caractère joker est %25, par exemple:

http://gnss.nrcan.gc.ca/gnss-srt/api?geoname=%25dame%25laus&output=html

Pour obtenir des noms autochtones contenant des caractères spéciaux (voir la section 2.0), essayez ceci:

http://gnss.nrcan.gc.ca/gnss-srt/api?geoname=%25{2}&output=html

### **3.3 - Recherche par identificateur BDTC :**

http://gnss.nrcan.gc.ca/gnss-srt/api?language=fr&cgndbKey=BADHP&output=html http://gnss.nrcan.gc.ca/gnss-srt/api?language=fr&cgndbKey=BADHP&output=csv http://gnss.nrcan.gc.ca/gnss-srt/api?language=fr&cgndbKey=BADHP&output=xml

 $cgndbKey = [5$  caractères]

Le paramètre 'match' ne peut être utilisé avec le paramètre 'cgndbKey' (afin d'utiliser un caractère de remplacement).

### **3.4 - Recherche par identificateur d'entité :**

http://gnss.nrcan.gc.ca/gnsssrt/api?language=fr&featureId=4d00fe4cba2011d892e2080020a0f4c9&output=html

featureId = [32 caractères]

#### **3.5 - Recherche par dates :**

http://gnss.nrcan.gc.ca/gnsssrt/api?language=fr&conciseCode=CITY&regionCode=35&dateSince=1990-02-01&output=html

 $dateSince = YYYY-MM-DD$ 

#### **3.6 - Recherche par cercle :**

http://gnss.nrcan.gc.ca/gnss-srt/api?language=fr&circle=- 98,54,180&conciseCode=CITY,TOWN&output=html

circle = longitude du centre (en degrés avec décimales, négative pour les longitudes dans le système nord-américain), latitude du centre, et rayon du cercle de recherche en kilomètres.

# **3.7 - Recherche par code concis :**

http://gnss.nrcan.gc.ca/gnss-

srt/api?language=fr&regionCode=35&conciseCode=CITY,TOWN&output=html

conciseCode =  $[2-4$  caractères], $[2-4$  caractères],etc.

Plusieurs codes concis peuvent être demandés. Par exemple, pour obtenir toutes les villes, villages, municipalités, etc:

# ConciseCode=CITY,TOWN,VILG,HAM,UNP,MUN1,MUN2

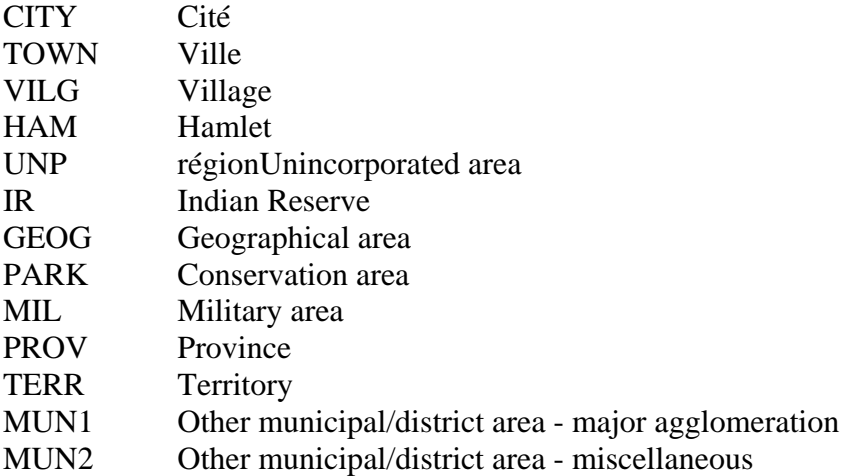

#### **Autres codes concis :**

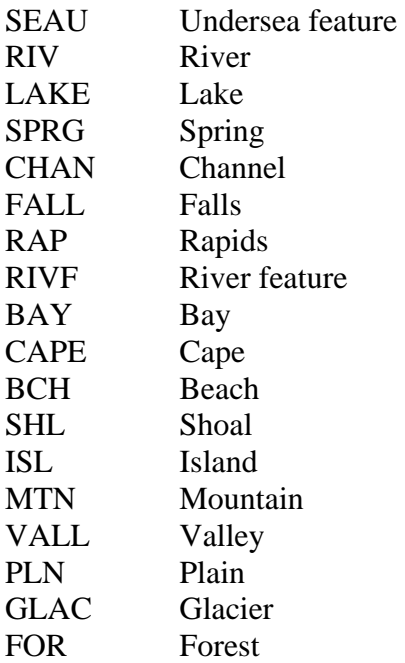

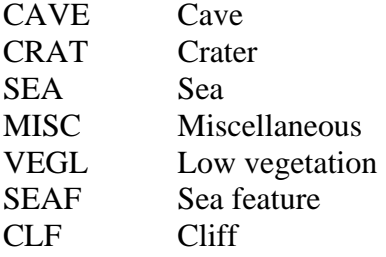

Note : Présentement (Octobre 2005), l'API est questionné par le code concis anglais (et non par le code concis en version française) contrairement à l'information sur le site Web.

# **3.8 - Recherche par code de région :**

http://gnss.nrcan.gc.ca/gnss-srt/api?language=fr&geoname=Charlot&regionCode=11

 $regionCode = [2 chiffres]$ , [2chiffres], etc.

- 10 Terre-Neuve-et-Labrador
- 11 Île-du-Prince-édouard
- 12 Nouvelle-écosse
- 13 Nouveau-Brunswick
- 24 Québec
- 35 Ontario
- 46 Manitoba
- 47 Saskatchewan
- 48 Alberta
- 59 Colombie-Britannique
- 60 Yukon
- 61 Territoires du Nord-Ouest
- 62 Nunavut

### **3.8.1 – Obtenir toute la banque de données – Recherche par RegionCode et BBox:**

Il y a environ 350,000 toponymes dans la banque de données, et il y a une limite au nombre de toponymes retourné par une requête, la limite est couramment de 10,000 enregistrements par requête. Pour obtenir toute la banque de données, il faut envoyer 41 requêtes qui ressemblent à ceci:

http://gnss.nrcan.gc.ca/gnss-srt/api?bbox=-70.0,45.0:-60.0,47.0&regionCode=13

http://gnss.nrcan.gc.ca/gnss-srt/api?bbox=-70.0,47.0:-60.0,50.0&regionCode=13

Voilà, il faut faire des requêtes en spécifiant la région et la "Bounding Box" (BBOX). Bbox est une région spatiale limitée entre des latitudes et longitudes. Quelques régions possèdent plus de 10,000 enregistrements, donc requièrent plusieurs requêtes.

 $QC = regionCode = 24$  requiert 12 requêtes,  $ON = regionCode = 35$  requiert 6 requêtes, BC = regionCode = 59 requiert 5 requêtes,  $NL = regionCode = 10$  requiert 3 requêtes,  $NS = regionCode = 12$  requiert 3 requêtes, NB = regionCode = 13 requiert 2 requêtes,  $MB = regionCode = 46$  requiert 2 requêtes,  $SK = regionCode = 47$  requiert 2 requêtes,

regionCode = 11, 48, 60, 61, 62 et 73 requiert 1 requête.

Si vous rencontrez un problème d'espace-mémoire, alors la même requête peut être effectuer en utilisant le service WFS expliqué dans la Section 4.3.

# **3.9 - Recherche par status :**

http://gnss.nrcan.gc.ca/gnss-srt/api?language=fr&statusCode=A1&regionCode=11

statusCode = [2 caractères],[2 caractères],etc.

N.B. : L'API retourne un champ appelé status\_term = Officiel, Abrogé ou Retiré (Official, Rescinded ou Withdrawn). Pour obtenir de l'API qu'il retourne que les noms officiels, utilisez le paramètre statusCode avec :

statusCode=A1,A2,A3,A4,A5,A6,A7,A8,A10,A11,A12,A13,M1,P1,Q1,S1,U1,U2,U3,W1

### **3.10 - Recherche par numéro SNRC de carte géographique :**

http://gnss.nrcan.gc.ca/gnss-srt/api?language=fr&ntsMap=011L03 ou http://gnss.nrcan.gc.ca/gnss-srt/api?language=fr&ntsMap=C.4405

ntsMap = [numéro SNRC de 6 caractères, 999A99] ou [numéro de carte hydrographique canadienne de 4 chiffres, C.9999]

Par exemple, le portail GéoBase (http://geobase.ca) utilise une commande similaire à la suivante pour fournir les toponymes à ses usagers :

http://gnss.nrcan.gc.ca/gnsssrt/api?statusCode=A1,A2,A3,A4,A5,A6,A7,A8,A10,A11,A12,A13,M1,P1,Q1,S1,U1,U2,U3 ,W1&ntsMap=011L03&language=fr

**3.11 - Recherche de toponyme en Français ou en Anglais lorsque le toponyme existe officiellement dans les deux langues officielles :** 

http://gnss.nrcan.gc.ca/gnss-srt/api?nameLanguage=fr&regionCode=11

nameLanguage = en ou fr (non implémenté, à venir)

#### **3.12 - Résultats avec entête et terminologie en Français ou en Anglais :**

http://gnss.nrcan.gc.ca/gnss-srt/api?language=fr&geoname=montrea

language  $=$  en ou fr

#### **3.13 - Exemple de résultats en format XML**

```
<?xml version="1.0" encoding="ISO-8859-1" ?> 
- <SearchResults xmlns:xsi="http://www.w3.org/2001/XMLSchema-instance">
 - <PlaceName>
     <geoname>Charlottetown</geoname> 
     <status_term>Officiel</status_term> 
     <latitude>46° 15' Nord</latitude> 
     <longitude>63° 8' Ouest</longitude> 
     <latdec>46.2500000</latdec> 
     <londec>-63.1332999</londec> 
     <coord_acc_m>2000</coord_acc_m> 
     <concise_term>Zone géographique</concise_term> 
     <generic_term>Royalty</generic_term> 
     <region_name>Île-du-Prince-Édouard</region_name>
     <location>Queens</location> 
     <nts_map>011L03,011L06</nts_map> 
     <datum>NAD27</datum> 
     <cgndb_key>BAETC</cgndb_key> 
     <feature_id>0c0b95ab849c20c3ad1819042edaf7ec</feature_id> 
   </PlaceName>
```
#### **3.14 - Voici d'autres résultats qui pourraient éventuellement être disponibles :**

```
 <value>STATUS_CODE</value> 
 <value>GENERIC_CODE</value> 
 <value>ORIGINAL_APPROVAL_DATE</value> 
 <value>DECISION_DATE</value> 
 <value>EFFECTIVE_DATE</value> 
 <value>NAME_KEY</value> 
 <value>RS_VALUE</value> 
 <value>DATE_CREATED</value> 
 <value>DATE_MODIFIED</value> 
 <value>COORDINATES_ACCURACY</value>
```
#### **4.0 - SRT par WFS**

En utilisant le service WFS, le nombre de colonnes retournées est contrôlé.

Copiez et collez le code XML ci-dessous dans la fenêtre de l'utilitaire de CubeWerx "cwpost" (utilisé pour tester du code XML) situé à :

http://www.cubewerx.com/cwpost/cwpost.cgi?serverUrl=http://cgdidev.geoconnections.org:6571/dev/wfst/cubeserv.cgi?service=wfs%26datastore=cgns&postBo dy=Paste%20your%20transaction%20here

Pour "server URL", entrez :

http://cgns.nrcan.gc.ca/wfs/cubeserv.cgi?service=wfs&datastore=cgns

#### **4.1.1 - Recherche par identificateur BDTC :**

Voici le cas le plus simple:

```
\langle 2xml version="1.0" encoding="ISO-8859-1" ?>
<GetFeature srsName="EPSG:4269"> 
<Query typeName="GEONAMES"> 
<Filter> 
<PropertyIsEqualTo> 
  <PropertyName>CGNDB_KEY</PropertyName> 
  <Literal>GAOFC</Literal> 
</PropertyIsEqualTo> 
</Filter> 
</Query> 
</GetFeature>
```
#### **4.1.2 - Recherche par toponyme :**

Voici un exemple de requête utilisant la variable name\_key (i.e., name\_key tel '%ALBERT%'.) Il n'est pas nécessaire d'ajouter le symbole pourcentage après ALBERT car c'est ajouté par le SCT. Le même symbole en avant de ALBERT retourne par exemple 'Prince Albert'. Name\_key requiert qu'ALBERT soit entré en majuscules, sans espaces et sans caractères spéciaux (sauf le caractère %):

 $\langle$  2xml version="1.0" encoding="ISO-8859-1" ?> <!-- Cette requête utilise la fonnction LIKE... --> <GetFeature srsName="EPSG:4269"> <Query typeName="GEONAMES"> <PropertyName>GEONAME</PropertyName> <PropertyName>CGNDB\_KEY</PropertyName> <PropertyName>CONCISE\_CODE</PropertyName> <PropertyName>REGION\_CODE</PropertyName>

```
 <PropertyName>NTS_MAP</PropertyName> 
  <PropertyName>HYPER_LINK</PropertyName> 
  <PropertyName>GEOMETRY</PropertyName> 
  <PropertyName>FEATURE_ID</PropertyName> 
  <PropertyName>GENERIC_CODE</PropertyName> 
<Filter> 
<PropertyIsLike> 
  <PropertyName>NAME_KEY</PropertyName> 
  <Literal>%ALBERT</Literal> 
</PropertyIsLike> 
</Filter> 
</Query> 
</GetFeature>
```
#### **4.2 - Recherche par RS\_value (pertinence du toponymes à l'échelle de la carte) :**

```
<PropertyIsEqualTo> 
  <PropertyName>RS_VALUE</PropertyName> 
  <Literal>15000000</Literal> 
</PropertyIsEqualTo>
```
ou

http://cgns.nrcan.gc.ca/wfs/cubeserv.cgi?service=wfs&datastore=cgns&typename=GEONA MES&request=GETFEATURE&propertyname=geoname&filter=<Filter><PropertyIsEqualT o><PropertyName>RS\_VALUE</PropertyName><Literal>15000000</Literal></PropertyIs EqualTo></Filter>

### **4.3 – Obtenir toute la banque de données – Recherche par RegionCode et BBox:**

Il y a environ 350,000 toponymes dans la banque de données, et il y a une limite au nombre de toponymes retourné par une requête, la limite est couramment de 10,000 enregistrements par requête. Pour obtenir toute la banque de données, il faut envoyer 41 requêtes qui ressemblent à ceci:

```
http://cgns.nrcan.gc.ca/wfs/cubeserv.cgi?service=wfs&datastore=cgns&typename=GEONA
MES&request=GETFEATURE&filter=<Filter><And><PropertyIsEqualTo><PropertyName
>REGION_CODE</PropertyName><Literal>13</Literal></PropertyIsEqualTo><Not><Disj
oint><PropertyName>GEOMETRY</PropertyName><Box 
srsName="EPSG:4269"><coordinates>-70.0,45.0 -
60.0,47.0</coordinates></Box></Disjoint></Not></And></Filter>
```
Voilà, il faut faire des requêtes en spécifiant la région et la "Bounding Box" (BBOX). Bbox est une région spatiale limitée entre des latitudes et longitudes. Quelques régions possèdent plus de 10,000 enregistrements, donc requièrent plusieurs requêtes. Voir la Section 3.8.1.

#### **4.4 - Recherche de toponymes créés par Provinces/Territoires :**

```
<PropertyIsEqualTo> 
  <PropertyName>source_created</PropertyName> 
  <Literal>GNAPP</Literal> 
</PropertyIsEqualTo>
```
# **4.5 - Voici un exemple de requête utilisant des coordonnées à l'intérieur d'une zone spatiale définie :**

```
<Not> 
<Disjoint> 
<PropertyName>GEOMETRY</PropertyName> 
  <gml:Box srsName="EPSG:4269" > 
  <gml:coordinates cs="," decimal="." ts=":">-98.8,53.2:-97.2,54.8 
  </gml:coordinates> 
  </gml:Box> 
</Disjoint> 
\langleNot\rangle<Not> 
<Disjoint> 
<PropertyName>GEOMETRY</PropertyName> 
 <Box srsName="EPSG:4269" >
  <coordinates>-98.8,53.2 -97.2,54.8 
  </coordinates> 
 </Box>
</Disjoint> 
\langleNot\rangle<Bbox><PropertyName>GEOMETRY</PropertyName> 
 <Box srsName="EPSG:4269" >
  <coordinates>-98.8,53.2 -97.2,54.8</coordinates> 
 </Box>
</Bbox>
```
### **4.6 - Exemple d'utilisation d'un filtre avec les opérateurs "And" ou "Or":**

```
<And> 
<PropertyIsLike> 
  <PropertyName>NAME_KEY</PropertyName> 
  <Literal>%FORT</Literal> 
</PropertyIsLike> 
<PropertyIsEqualTo> 
  <PropertyName>REGION_CODE</PropertyName>
```

```
 <Literal>61</Literal> 
</PropertyIsEqualTo> 
\langleAnd\rangle
```

```
\langleOr><PropertyIsEqualTo> 
  <PropertyName>PC_NAME_LANG</PropertyName> 
  <Literal>E </Literal> 
</PropertyIsEqualTo> 
<PropertyIsEqualTo> 
  <PropertyName> PC_NAME_LANG </PropertyName> 
  <Literal>F</Literal> 
</PropertyIsEqualTo> 
</Or>
```
### **N.B.: La zone spatiale doit être la dernière contrainte:**

```
<And> 
<PropertyIsEqualTo> 
  <PropertyName>SOURCE_CREATED</PropertyName> 
  <Literal>GNAPP</Literal> 
</PropertyIsEqualTo> 
<Not> 
<Disjoint> 
  <PropertyName>GEOMETRY</PropertyName> 
  <Box srsName="EPSG:4269"> 
  <coordinates>-105,59 -100,60</coordinates> 
 </Box>
</Disjoint> 
\langleNot\rangle\langleAnd\rangle
```
### **4.7 - Exemple d'utilisation d'un filtre avec un mélange des opérateurs "And" et "Or":**

```
(NAME = Winningen OR NAME = Ottawa) AND (key = GBEIN):
```

```
\langle And \rangle<Or><PropertyIsEqualTo> 
  <PropertyName>FEATURE_NAME</PropertyName> 
  <Literal>Winnipeg</Literal> 
</PropertyIsEqualTo> 
<PropertyIsEqualTo> 
  <PropertyName>FEATURE_NAME</PropertyName> 
  <Literal>Ottawa</Literal>
```

```
</PropertyIsEqualTo> 
</Or><PropertyIsEqualTo> 
  <PropertyName>cgndb_key</PropertyName> 
  <Literal>GBEIN</Literal> 
</PropertyIsEqualTo> 
\langleAnd\rangle
```
## **4.8 - Utilisation de isBetween:**

```
<PropertyIsBetween> 
    <PropertyName>generic_code</PropertyName> 
    <LowerBoundary>1</LowerBoundary> 
    <UpperBoundary>3</UpperBoundary> 
</PropertyIsBetween>
```

```
<Between>
```

```
<PropertyName>SAMPLE_DATE</PropertyName> 
   <LowerBoundary> 
   <Literal>2001-01-15T20:07:48.11</Literal> 
   </LowerBoundary> 
   <UpperBoundary> 
   <Literal>2001-03-06T12:00:00.00</Literal> 
   </UpperBoundary> 
</Between>
```
### **4.9 - Utilisation de isLess ou isGreather:**

<PropertyIsLessThan> <PropertyName>generic\_code</PropertyName> <Literal>2</Literal> </PropertyIsLessThan>

### **4.10 - Utilisation de isLessThanOrEqualTo ou is GreatherThanOrEqualTo:**

<PropertyIsLessThanOrEqualTo> <PropertyName>generic\_code</PropertyName> <Literal>2</Literal> </PropertyIsLessThanOrEqualTo>

### **4.11 - Utilisation de isNull:**

```
<PropertyIsNull> 
  <PropertyName>feature_id</PropertyName> 
</PropertyIsNull>
```
#### **4.12 - Choix des colonnes résultantes:**

Dans l'exemple qui suit, la ligne <PropertyName>GEONAME</PropertyName> permet de demander que la colonne Geoname soit retournée de la banque de données. Si aucune colonne est demandée, toutes les colonnes sont retournées. On peut donc demander ici les les colonnes désirées. Et on contrôle donc la quantité d'information retournée.

Si au moins une colonne est demandée, cette colonne plus toutes les colonnes définies comme étant « non nulle » dans la banque de données sont retournées (c'est ainsi car les spécifications WFS spécifie qu'un site WFS retournera un document XML qui est valide lorsque validé envers la banque de données. Donc toutes les colonnes définies comme devant être « non nulle » seront retournées.)

```
\langle 2xml version="1.0" encoding="ISO-8859-1" ?>
```

```
<GetFeature srsName="EPSG:4269">
```

```
<Query typeName="GEONAMES">
```

```
 <PropertyName>GEONAME</PropertyName>
```

```
<Filter>
```

```
<PropertyIsEqualTo>
```

```
 <PropertyName>REGION_CODE</PropertyName>
```

```
 <Literal>11</Literal>
```

```
</PropertyIsEqualTo>
```
</Filter>

```
</Query>
```
</GetFeature>

Pour obtenir toutes les colonnes de la base de données SCT pour une certaine région il n'est pas nécessaire de spécifier tous les champs. Ainsi, le cas (a) est équivalent au cas (b):

 $Cas\ (a):$ 

```
\langle 2xml version="1.0" encoding="ISO-8859-1" ?>
<GetFeature srsName="EPSG:4269"> 
<Query typeName="GEONAMES"> 
<Filter> 
<PropertyIsEqualTo> 
  <PropertyName>REGION_CODE</PropertyName> 
  <Literal>11</Literal> 
</PropertyIsEqualTo> 
</Filter> 
</Query> 
</GetFeature>
```
 $Cas (b):$ 

 $\langle$  2xml version="1.0" encoding="ISO-8859-1" ?> <GetFeature srsName="EPSG:4269"> <Query typeName="GEONAMES"> <PropertyName>GEONAME</PropertyName> <PropertyName>CGNDB\_KEY</PropertyName> <PropertyName>REGION\_CODE</PropertyName> <PropertyName>STATUS\_CODE</PropertyName> <PropertyName>CONCISE\_CODE</PropertyName> <PropertyName>GENERIC\_CODE</PropertyName> <PropertyName>LOCATION</PropertyName> <PropertyName>NTS\_MAP</PropertyName> <PropertyName>COORDINATE\_ACCURACY</PropertyName> <PropertyName>GEOMETRY</PropertyName> <PropertyName>SOURCE\_RECORD\_ID</PropertyName> <PropertyName>SOURCE\_FEATURE\_ID</PropertyName> <PropertyName>FEATURE\_ID</PropertyName> <PropertyName>NAME\_KEY</PropertyName> <PropertyName>RS\_VALUE</PropertyName> <PropertyName>ORIGINAL\_APPROVAL\_DATE</PropertyName> <PropertyName>DECISION\_DATE</PropertyName> <PropertyName>EFFECTIVE\_DATE</PropertyName> <PropertyName>DATE\_CREATED</PropertyName> <PropertyName>DATE\_MODIFIED</PropertyName> <PropertyName>CONCISE\_GAZ\_FLAG</PropertyName> <Filter> <PropertyIsEqualTo> <PropertyName>REGION\_CODE</PropertyName> <Literal>11</Literal> </PropertyIsEqualTo> </Filter> </Query> </GetFeature>

### **4.13 - Formats possibles des résultats (voir le paramètre « getCapability », section 6.0):**

```
<GetFeature srsName="EPSG:4269" outputFormat="GML.1"> 
<GetFeature srsName="EPSG:4269" outputFormat="GML2"> 
<GetFeature srsName="EPSG:4269" outputFormat="SHAPE"> 
<GetFeature srsName="EPSG:4269" outputFormat="MIF">
```
### **4.14 - Manuels de référence des WFS**

D'autres exemples (et les manuels de référence décrivant les systèmes WFS) se retrouvent à l'annexe A de http://www.opengeospatial.org/docs/02-059.pdf qui est extrait de

http://www.opengeospatial.org sous Documents/OpenGIS Specifications/Filter Encoding.

### **4.15 - Applications du WFS**

La fenêtre de l'utilitaire de Cubewerx « cwpost » peut être utilisée pour corriger le code XML. Quand le XML est corrigé, alors il peut être inséré dans un URI ou dans un fichier utilisant le HTML, Java, PL/sql, "C", ou Visual Basic.

Voici deux exemples dans un URI

http://cgns.nrcan.gc.ca/wfs/cubeserv.cgi?service=wfs&datastore=cgns&typename=GEONA MES&request=GETFEATURE&filter=<Filter><PropertyIsEqualTo><PropertyName>CGN DB\_KEY</PropertyName><Literal>GAOFC</Literal></PropertyIsEqualTo></Filter>

ou

http://cgns.nrcan.gc.ca/wfs/cubeserv.cgi?service=wfs&datastore=cgns&typename=GEONA MES&request=GETFEATURE&filter=%3CFilter%3E%3CPropertyIsEqualTo%3E%3CProp ertyName%3ECGNDB\_KEY%3C/PropertyName%3E%3CLiteral%3EGAOFC%3C/Literal %3E%3C/PropertyIsEqualTo%3E%3C/Filter%3E

où les caractères hexadécimaux sont utilisés.

#### **4.16 - Caractères hexadécimaux**

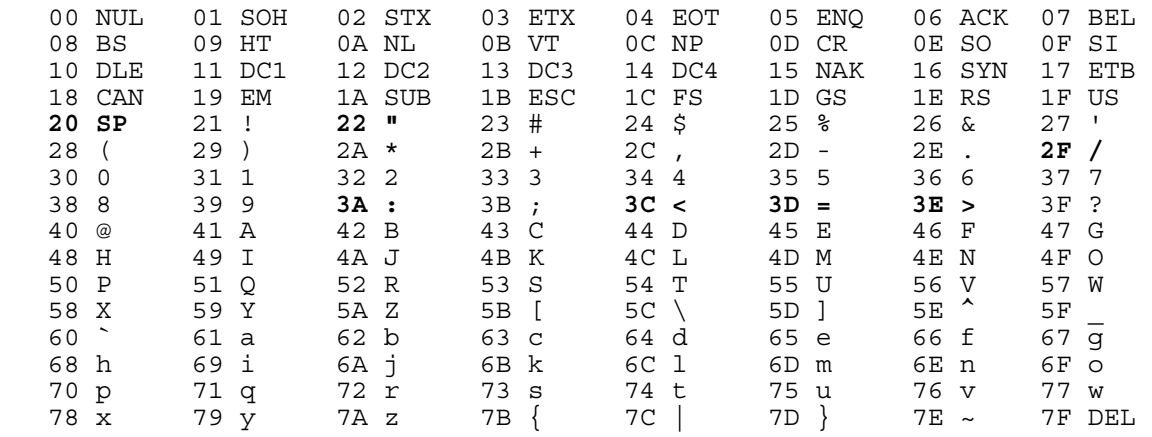

Figure 1 - La fenêtre de l'utilitaire de Cubewerx « cwpost ».

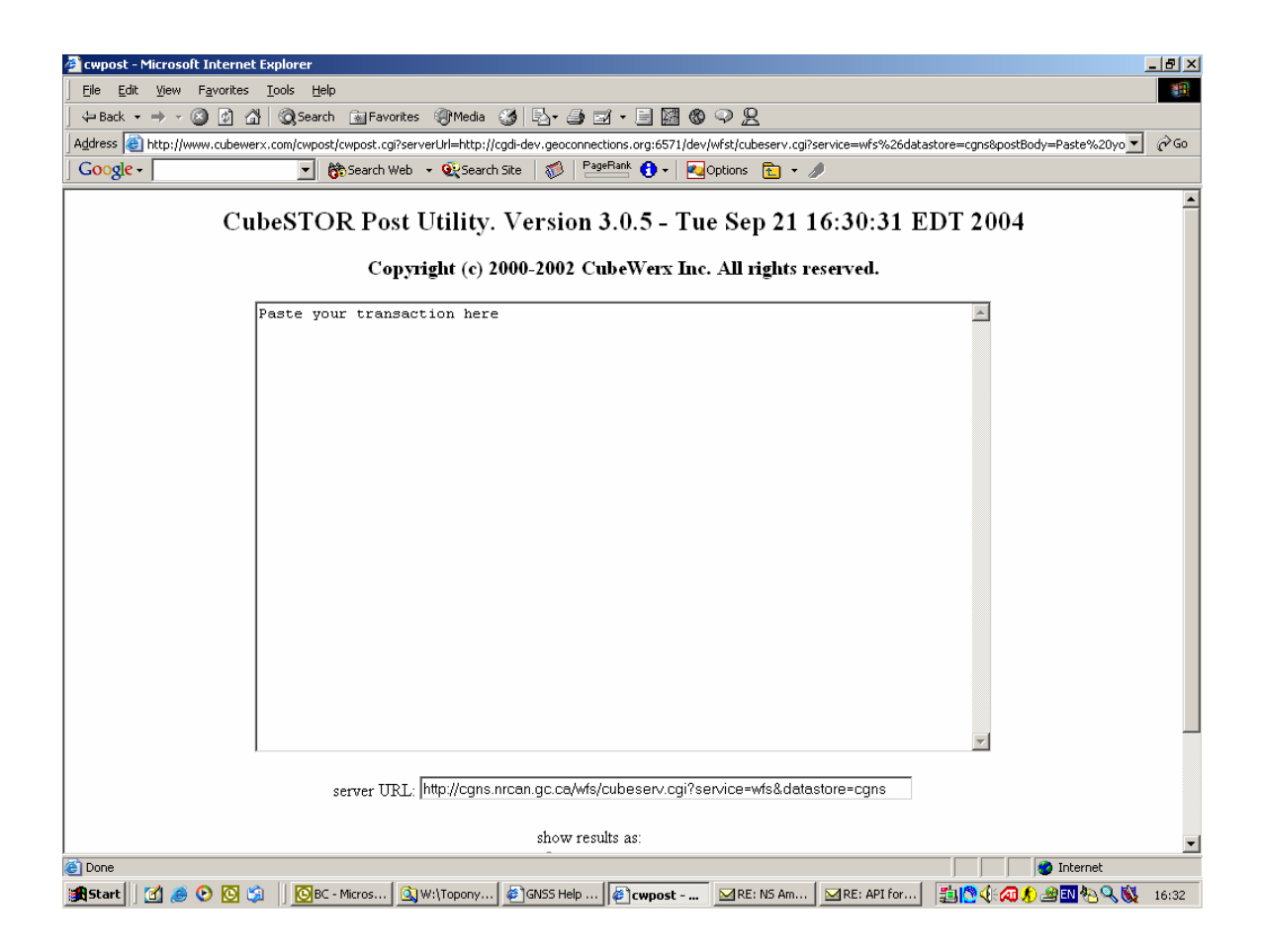

# **4.17 - Davantage d'information :**

D'autres informations très utiles concernant les systèmes WMS et WFS se retrouve à http://atlas.gc.ca/site/francais/dataservices/web\_map\_service.html/docu ment\_view

# **5.0 - Service CGNS**

Le Service CGNS donne la liste des codes et des abbréviations ainsi que les définitions utilisées par les services du SCT. Le Service CGNS permet également à vos applications de valider les codes avant d'envoyer la requête au SCT.

1

http://cgns.nrcan.gc.ca/cgnsServices/services?request=getCapabilities

 $\mathcal{D}_{\alpha}$ 

http://cgns.nrcan.gc.ca/cgnsServices/services?request=validateConciseCode&code=RIV, RIVF, LAKE, SEA, etc.

3

http://cgns.nrcan.gc.ca/cgnsServices/services?request=validateGenericCode&code=111 4

http://cgns.nrcan.gc.ca/cgnsServices/services?request=validateStatusCode&code=A1 5

http://cgns.nrcan.gc.ca/cgnsServices/services?request=validateMap&mapNumber=011P16 6

http://cgns.nrcan.gc.ca/cgnsServices/services?request=getGenericCodeDescription&code=11 1&language=fr

7

http://cgns.nrcan.gc.ca/cgnsServices/services?request=getStatusCodeDescription&code=A1& language=fr

N.B.: Les deux options suivantes (8 et 9) complémentent le Service CGNS. Ces URIs n'utilisent pas le cgnsServices. Ils utilisent le WFS du SRT et sa table cgns\_codes.

# 8

http://cgns.nrcan.gc.ca/wfs/cubeserv.cgi?service=wfs&datastore=cgns&version=0.0.13&type name=cgns\_codes&request=describeFeatureType

# 9

http://cgns.nrcan.gc.ca/wfs/cubeserv.cgi?service=wfs&datastore=cgns&typename=cgns\_code s&request=getFeature

# **Résumé des options :**

Entrez :

http://cgns.nrcan.gc.ca/cgnsServices/services?request=

suivit de l'un de ceux-ci :

getCapabilities validateConciseCode&code=RIV validateGenericCode&code=111 validateStatusCode&code=A1 validateMap&mapNumber=011P16 getGenericCodeDescription&code=111&language=en getStatusCodeDescription&code=A1&language=en

### **Réponses obtenues :**

1- affiche :

### **Table 1 - CGNS Services – Capabilities**

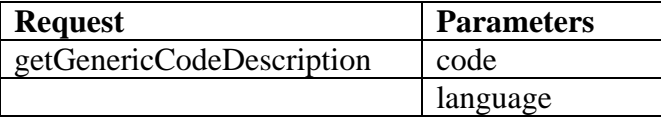

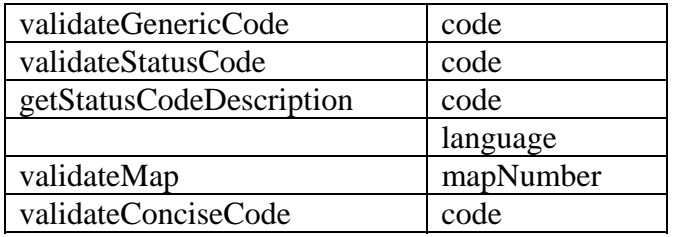

2-, 3-, 4- et 5- affichent :

response=true or response=false

6- affiche une définition tel que :

response=Voie d'évitement, jonction ou arrêt facultatif portant un nom, avec ou sans agent.

7- affiche une définition tel que : response=Toponyme sanctionné par le membre du CPCNG.

8- affiche la réponse du WFS qui est en XML annonçant la disponibilité de la table CGNS\_CODES avec les colonnes suivantes :

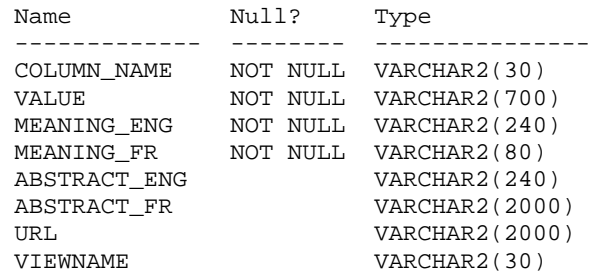

9- affiche une liste des quelques 1000 codes génériques dans le format XML avec leurs définitions française et anglaise.

### **6.0 - Possibilités du WFS**

### **6.1 - getCapabilities**

Pour découvrir la structure de la banque de données (BD) disponible sur un site WFS, ou pour trouver les possibilités offertes par un site WFS, il faut envoyer un URI au WFS. Tel que :

Un URI content le paramètre getCapabilities retourne les tableaux de la BD :

http://cgns.nrcan.gc.ca/wfs/cubeserv.cgi?service=wfs&datastore=cgns&request=getCapabiliti es&version=1.0.0

ou bien

http://cgns-dev.nrcan.gc.ca/cgibin/cubeserv.cgi?service=wfs&datastore=cgns&request=getCapabilities

où on voit, disons, <Name>**cw:GEONAMES**</Name>. Ici GEONAMES est le tableau de données. Pour trouver les colonnes du tableau GEONAMES, il faut envoyer le URI contenant request=describefeaturetype&typename=GEONAMES.

### **6.2 - describefeaturetype**

Un URI contenant les paramètres describefeaturetype&typename=GEONAMES (où geonames est le nom du tableau) retourne les colonnes du tableau :

### **6.3 - Tableau GEONAMES**

http://cgns.nrcan.gc.ca/wfs/cubeserv.cgi?SERVICE=wfs&DATASTORE=cgns&request=des cribefeaturetype&typename=GEONAMES ou simplement http://cgns-dev.nrcan.gc.ca/cgibin/cubeserv.cgi?service=wfs&datastore=cgns&request=describeFeatureType

# **6.4 - Tableau CGNS\_CODES**

http://cgns.nrcan.gc.ca/wfs/cubeserv.cgi?SERVICE=wfs&DATASTORE=cgns&request=des cribefeaturetype&typename=CGNS\_CODES

#### **7.0 – Sites de développement**

Les sites Web distribuant les données officielles au public sont appelés les sites de production. Pour tester vos nouvelles applications nous mettons des sites de développement à votre disposition.

Pour l'**API**, changez gnss à cgns-dev, i.e., changez

http://gnss.nrcan.gc.ca/gnss-srt/api?geoname=toronto&output=html&match=exact à

http://cgns-dev.nrcan.gc.ca/gnss-srt/api?geoname=toronto&output=html&match=exact

Pour le **WFS**, changez cgns à cgns-dev et wfs à cgi-bin, i.e., changez http://cgns.nrcan.gc.ca/wfs/cubeserv.cgi?service=wfs&datastore=cgns à

http://cgns-dev.nrcan.gc.ca/cgi-bin/cubeserv.cgi?service=wfs&datastore=cgns

#### **8.0 – Autres sites**

#### **GéoBase**

Un utilisateur peut vouloir extraire des toponymes en relation avec d'autres couches de données (limites administratives, altitude du terrain, réseau géodésique, ortho-images du satellite Landsat 7, points de contrôle pour photos aériennes, réseau routier national) pour des régions géographiques particulières en vue d'incorporer celles-ci dans un SIG.

Ceci est possible avec GéoBase, une initiative à la fois de gouvernements fédéraux, provinciaux et territoriaux parrainée par le Conseil canadien de la géomatique (COCG). Cette initiative a pour but d'assurer l'approvisionnement et l'accès à une base commune de données géospatiales de qualité, à jour et actualisée pour tout le Canada. L'hyperlien de GeoBase est http://www.geobase.ca fournit également des toponymes obtenus du SRT par l'API du SRT.

### **9.0 – Caractères spéciaux**

Un site Web WFS retourne le caractère " $\&$ " comme ceci:  $\&$ amp; . Il peut y avoir d'autres caractères retournés sous cette forme, i.e, dans le langage Html.

Caractères joker:

Voir la section 2.0.

Caractères autochtones:

Voir la section 2.0.

Si vous avez des commentaires ou des questions, n'hésitez pas à nous contacter,

#### **André Mainville**

Geographical Names Section / Section des noms géographiques Natural Resources Canada / Ressources naturelles Canada 615 Booth St., Rm. 634 / 615 rue Booth, pièce 634 Ottawa ON K1A 0E9 Government of Canada / Gouvernement du Canada Phone/Téléphone : (613) 995-4504 Fax/Téléc. : (613) 943-8282 e-mail/courriel : andre.mainville@nrcan.gc.ca \*\*\*\*\*\*\*\*\*\*\*\*\*\*\*\*\*\*\*\*\*\*\*\*\*\*\*\*\*\*\*\*\*\*\*\*\*\*\*\*\*\*\*\*\*\*\*\*\*\*\*\*\*\*\*\*\*\*\*